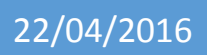

## Installation de SAMBA

Lecaudey Etienne

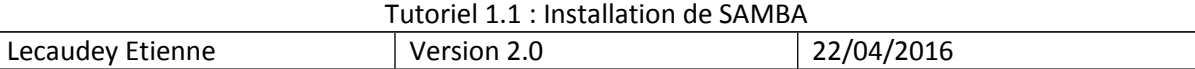

# **SOMMAIRE:**

#### Table des matières

Table des matières

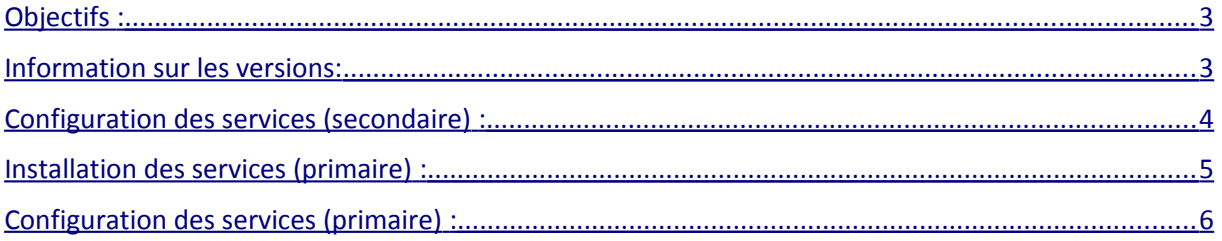

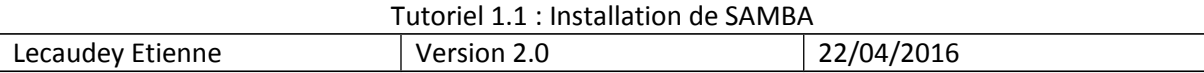

### <span id="page-2-0"></span>Objectifs :

L'objectif de cette procédure est de mettre en place SAMBA pour pouvoir crée des partages de fichiers en différents OS (Windows/Linux/Mac OS)

Samba est un outil permettant de partager des documents à travers un réseau local. Il permet de partager et d'accéder aux ressources d'autres ordinateurs fonctionnant avec des systèmes d'exploitation Windows, Mac OS et systèmes GNU/Linux.

### <span id="page-2-1"></span>*Information sur les versions*:

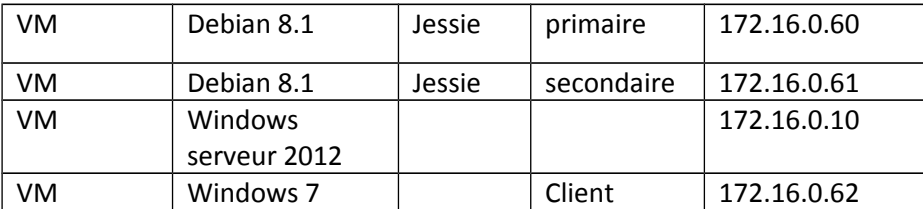

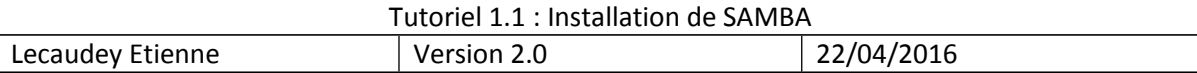

#### <span id="page-3-0"></span>*Configuration des services (secondaire) :*

Installation des services nécessaires :

root@samba–partage:~# apt–get install nfs–kernel–server\_

Puis on crée les partage :

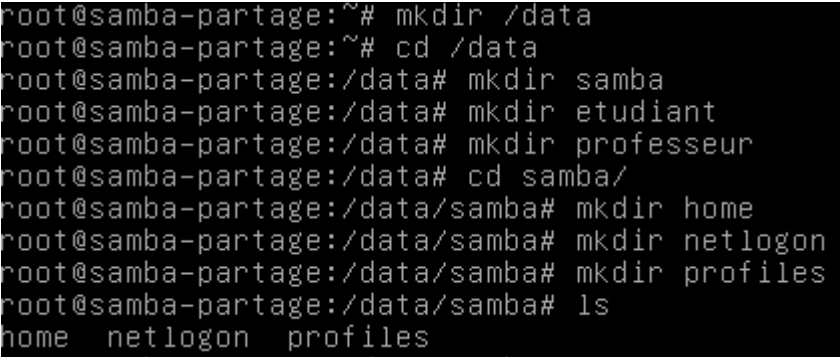

Ensuite, nous allons dans le fichier :

root@samba–partage:/data/samba# nano /etc/exports\_

GNU nano 2.2.6

Fichier : /etc/exports

/etc/exports: the access control list for filesystems which may be exported to NFS clients. See exports(5). Example for NFSv2 and NFSv3: /srv/homes hostname1(rw,sync,no\_subtree\_check) hostname2(ro,sync,no\_sub\$ Example for NFSv4: /srv/nfs4 gss/krb5i(rw,sync,fsid=0,crossmnt,no\_subtree\_check) /srv/nfs4/homes gss/krb5i(rw,sync,no\_subtree\_check) /data 172.16.1.60(rw)

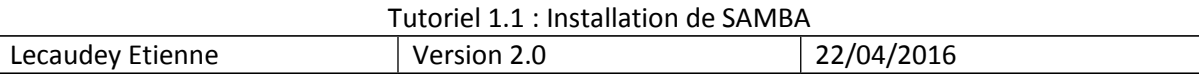

### <span id="page-4-0"></span>*Installation des services (primaire) :*

Hosts

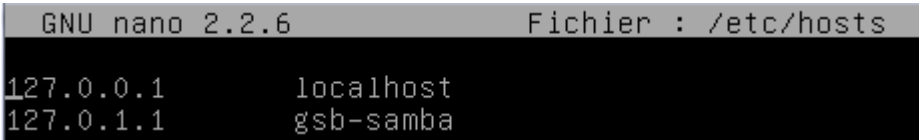

Hostname :

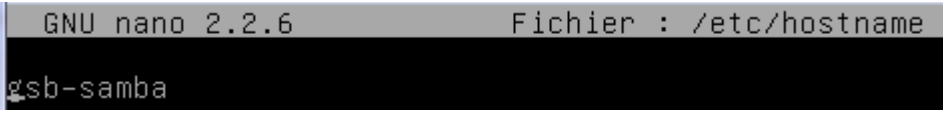

/etc/network/interfaces :

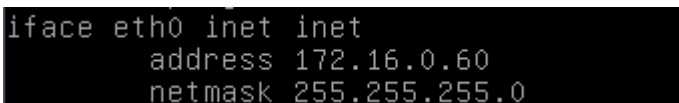

paquet à installer :

root@gsb-samba:~# apt-get update\_

root@gsb–samba:/# apt–get install samba

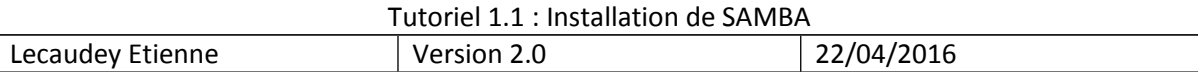

#### <span id="page-5-0"></span>*Configuration des services (primaire) :*

resolv.conf :

GNU nano 2.2.6 Fichier : /etc/resolv.conf domain gsb.local search gsb.local nameserver 172.16.0.10

#### root@gsb–samba:~# mkdir /data

puis on monte les dossiers avec la commande pour savoir si ils fonctionnent:

root@gsb-samba:/data# mount 172.16.0.61:/data /data\_

root@gsb–samba:/data# ls etudiant professeur

on peut voir que les partages sont montés sur gsb-samba

il ne reste plus qu'a le rendre permanent en modifiant le fichier fstab :

root@gsb-samba:/data# nano /etc/fstab\_

GNU nano 2.2.6 Fichier : /etc/fstab

/etc/fstab: static file system information.

Use 'blkid' to print the universally unique identifier for a device; this may be used with UUID= as a more robust way to name devices that works even if disks are added and removed. See fstab(5). <file system> <mount point> <type> <options> <dump>  $<$ pass $>$ / was on /dev/sda1 during installation 0010=bf81eefb=6269=477b=82d0=f6c7c25030c7<br># swap was on /dev/sda5 during installation  $ext{4}$ errors=remoun\$ UUID=e0393960-c749-496e-9652-e26eab643847 none swap sw /dev/sr0 /media/cdrom0 udf,iso9660 user,noauto 172.16.0.61:/data /data nfs user,  $\Omega$ 

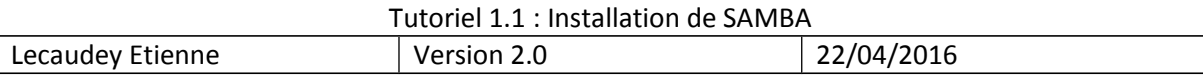

Ensuite, on modifie le fichier smb.conf

```
∐global]
server string = gsb–samba<br>workgroup = WORKGROUP
netbios name = gsb-samba
public=no
[[etudiant]
path = /data/etudiantreal only = no
read only = no<br>writeable = yes<br>valid user = @etudiant<br>comment = Partage Etudiant
│[professeur]
path = /data/professeur<br>read only = no
```
comment = Partage Professeur

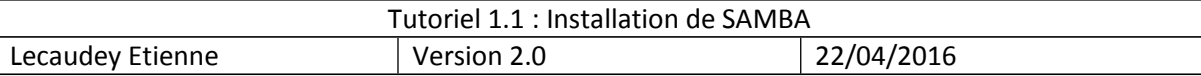

Ensuite, nous devons crée les comptes samba avec la commande

-oot@gsb–samba:/data# smbpasswd –a elecaudey\_

-oot@gsb-samba:/data# smbpasswd –a flebatteur\_

et crée les groupes sur les deux VMs:

root@gsb-samba:/data# addgroup etudiant

root@gsb–samba:/data# addgroup professeur\_

et on ajoute les utilisateurs au groupe :

root@gsb–samba:/data# useradd –g professeur flebatteur.

root@gsb–samba:/data# useradd –g etudiant elecaudey\_

ensuite, nous devons réglé les GID des groupes pour qu'ils correspondent entre les VM

à vérifier avec la commande :

root@gsb-samba:/data# cat /etc/group\_

puis on utilise la commande :

root@gsb–samba:/data# groupmod –g gid\_du\_groupe \_nom\_groupe\_

pour modifier les GID des groupes pour les faire correspondre

Ensuite, sur la VM samba-partage, on applique les droits sur les dossiers :

```
/oot@samba–partage:/data# chown root:professeur professeur
root@samba–partage:/data# chown root:etudiant etudiant/
root@samba–partage:/data# ls –lhrtas
ltotal 16K
                                                  309:51...4,0K drwxr–xr–x 23 root root
                                     4,0K juin
4,0K drwxrwxrwx
                4 root root
                                     4,0K juin
                                                  3 11:553 11:57 professeur<br>3 11:57 etudiant
4,0K drwxrwx---
                  2 root professeur 4,0K juin
                 2 root etudiant
                                     4,0K
                                          juin
4,0K drwxrwx---
```
qui s'appliqueront aussi sur la vm gsb-samba :

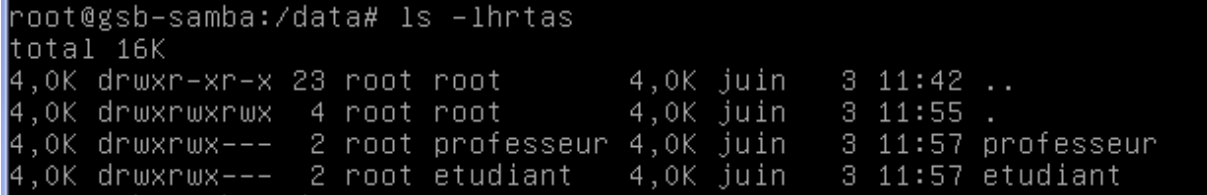

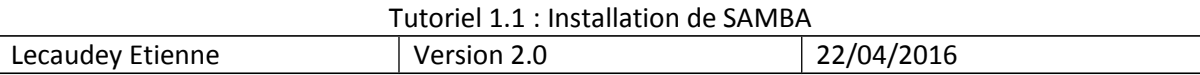

#### *Windows :*

on vas dans l'explorateur de fichier et on entre l'adresse ip du serveur gsb-samba :

13 \\172.16.0.60

on nous demande un mot de passe , donc on se connecte avec un compte samba :

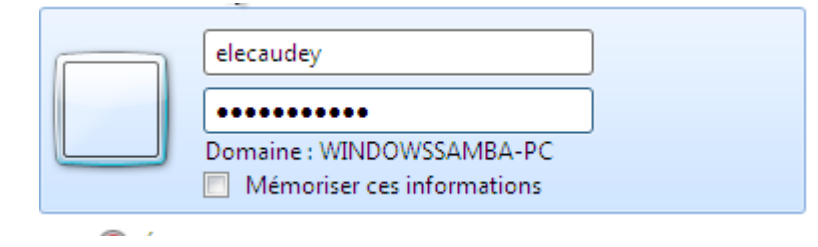

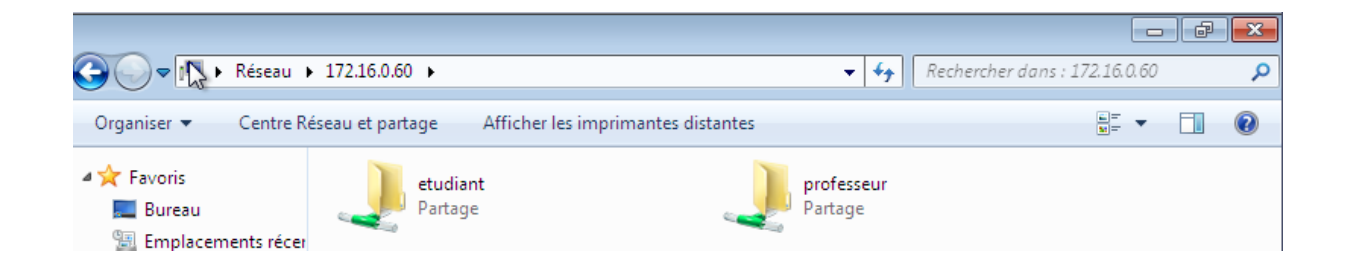

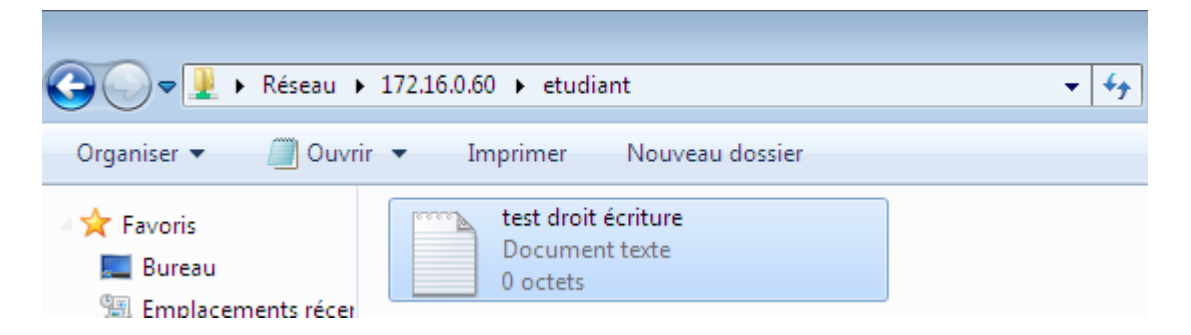

et lorsque l'on se connecte sur le dossier professeur :

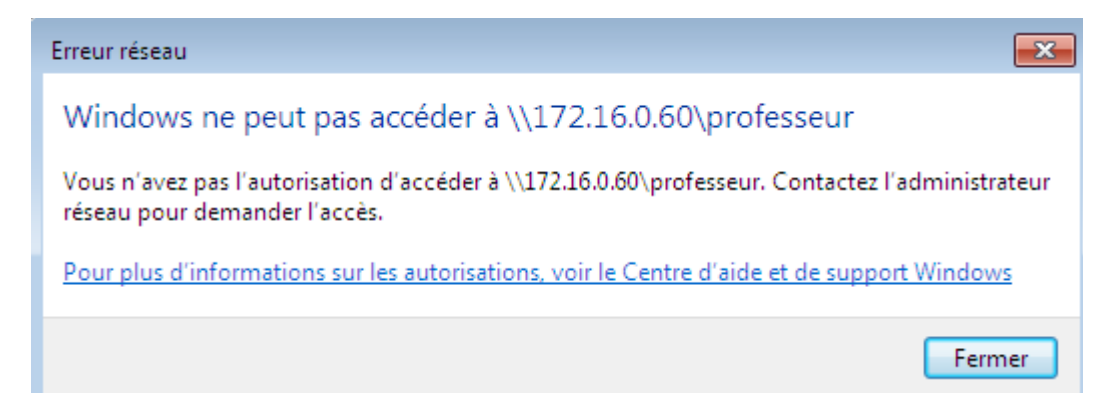